DDDDDDD

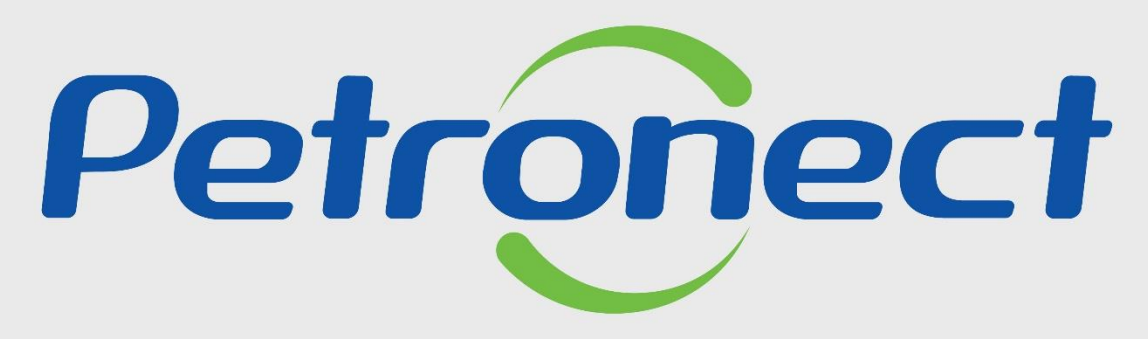

QUANDO CRIAMOS UMA BOA MARCA **ABRIMOS UM PORTAL PARA O FUTURO** 

**RESPONDENDO QUESTIONÁRIO DE HABILITAÇÃO**

**Objetivo**

Este tópico orienta a empresa fornecedora classificada na oportunidade acessar e responder o questionário de habilitação.

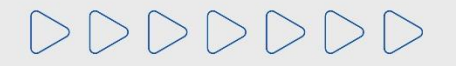

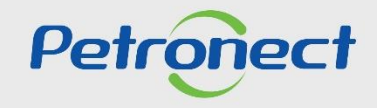

### **Introdução**

O fornecedor **melhor classificado**, receberá um e-mail orientando-o que acesse a Sala de Colaboração (verifique o material "Sala de Colaboração").

Nela será exibida a informação de que o mesmo está participando do processo de Habilitação da Oportunidade Pública em questão e que possui questionários em aberto. Para dar continuidade ao processo, os questionários pendentes em cada critério de habilitação deverão ser preenchidos para que sejam avaliados pela Petrobras.

O Prazo para responder aos questionários é definido em edital.

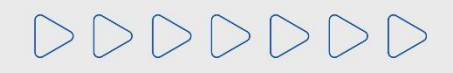

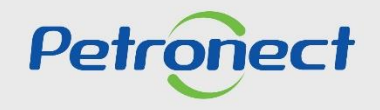

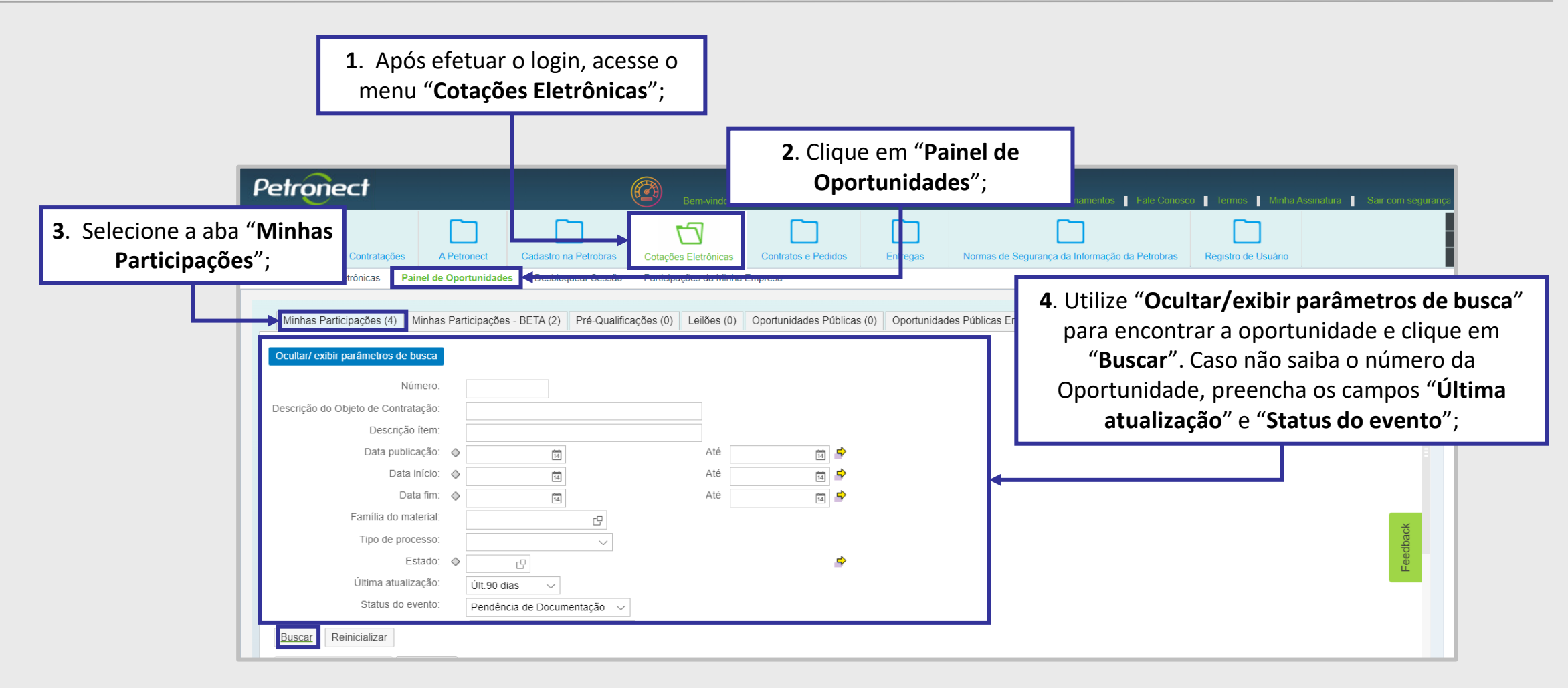

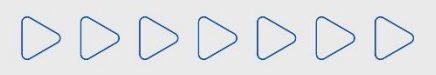

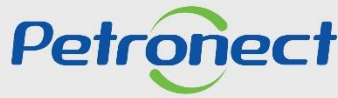

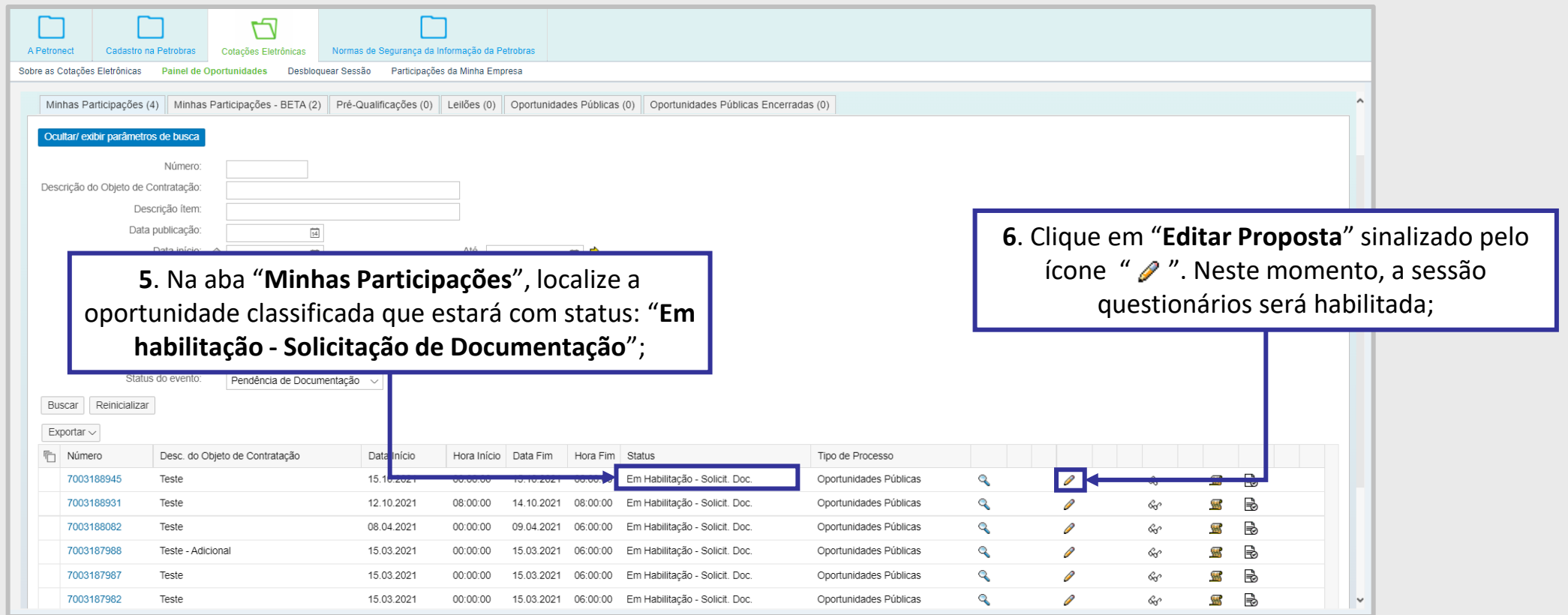

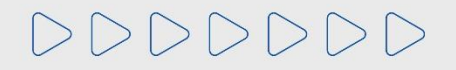

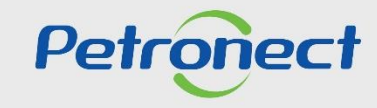

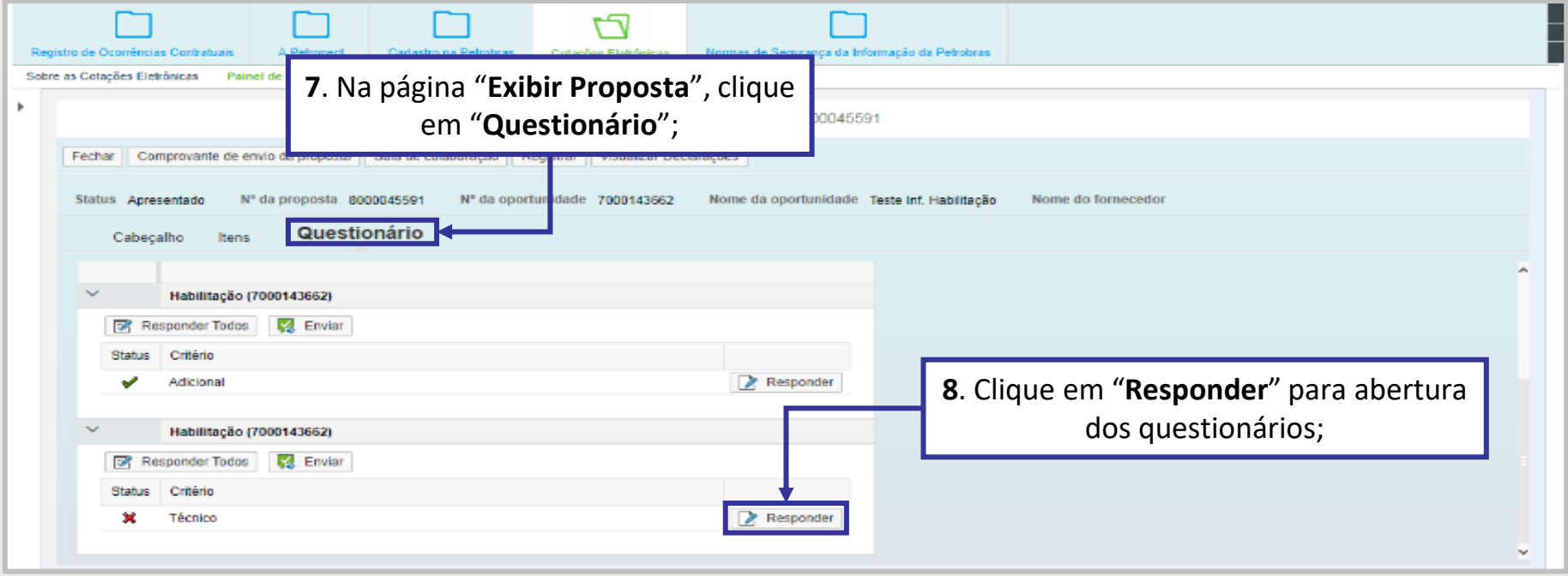

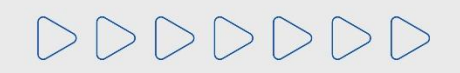

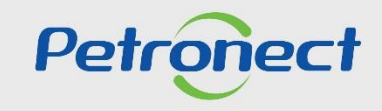

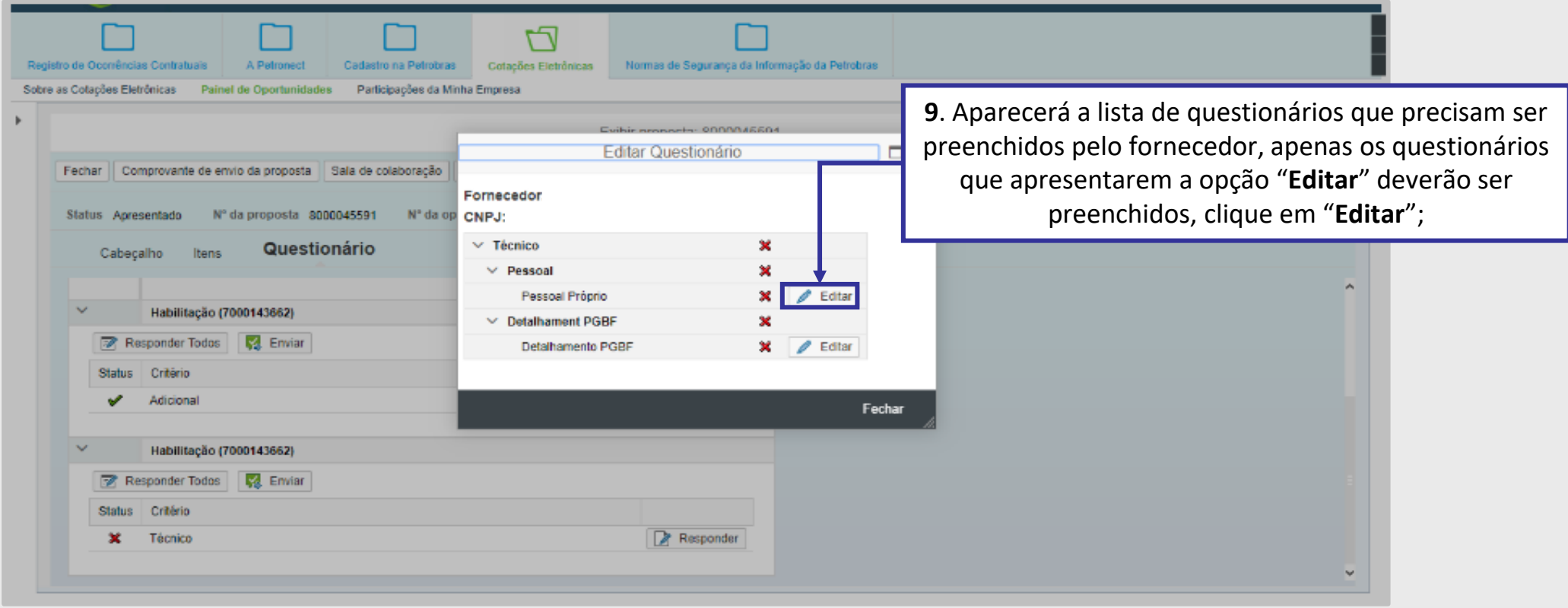

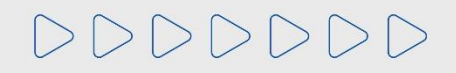

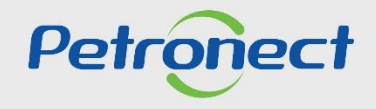

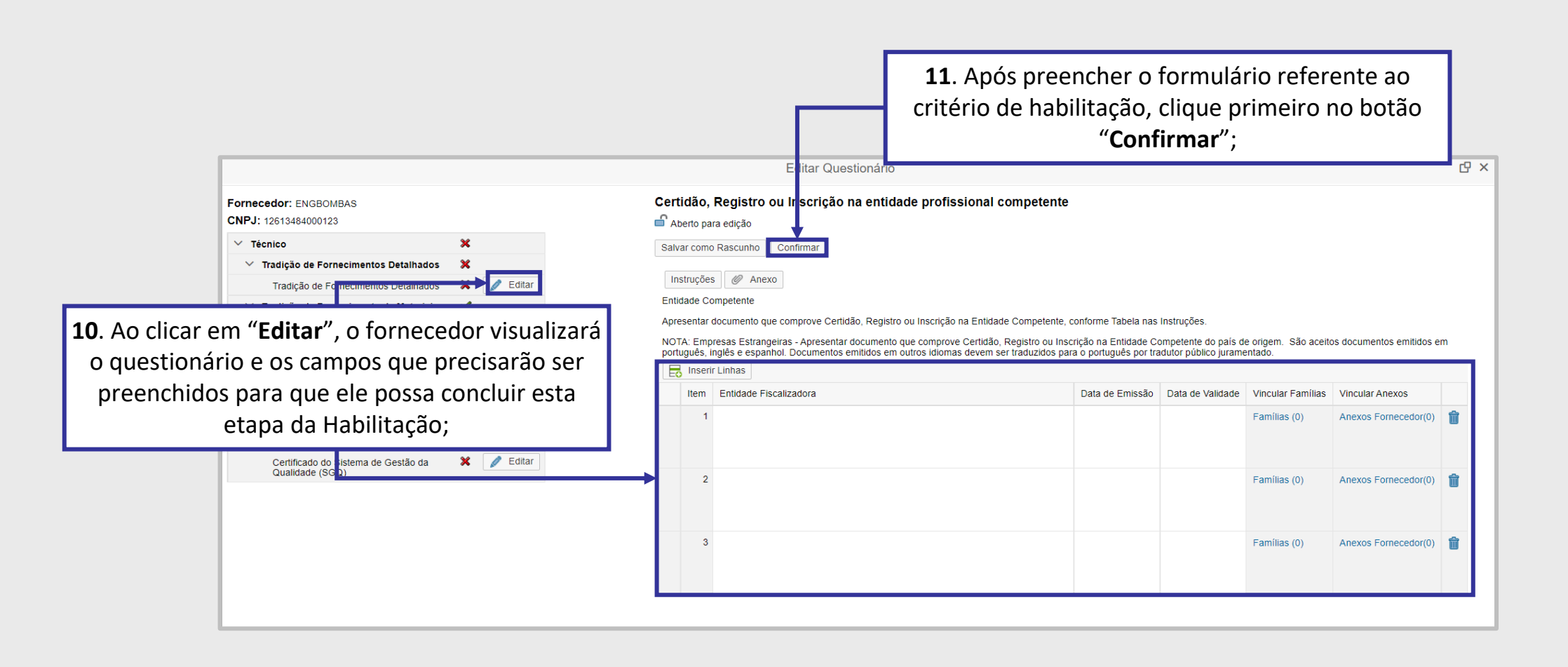

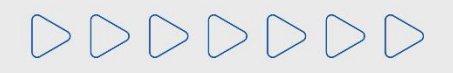

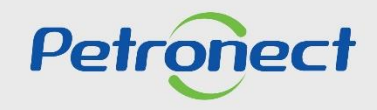

#### **Visualizar e Editar o Questionário**

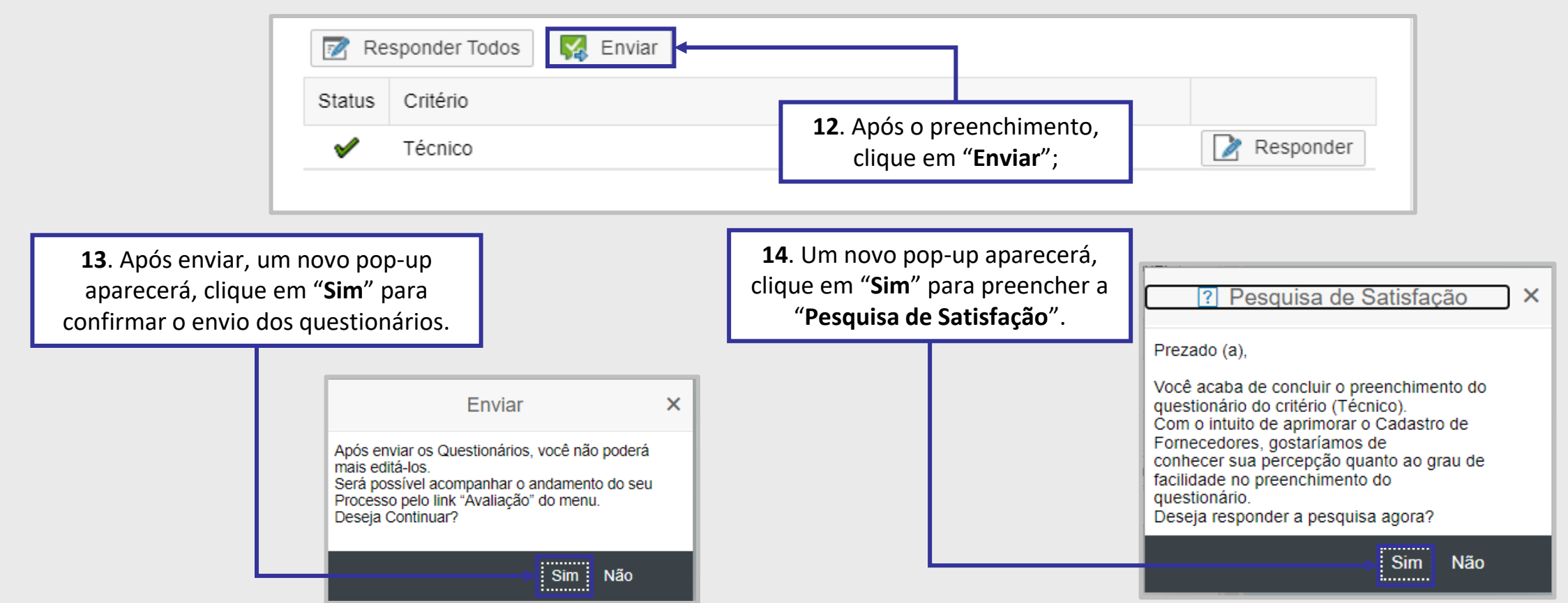

#### **Importante!**

Conforme informação disponível na tela de confirmação do envio do questionário, após enviar os Questionários, você não poderá mais editá-los e poderá acompanhar o processo pela aba "Questionário" da oportunidade ou pelo menu "Cadastro na Petrobras", submenu "Questionários de Avaliação".

 $\Rightarrow\Rightarrow\Rightarrow\Rightarrow\Rightarrow\Rightarrow\Rightarrow$ 

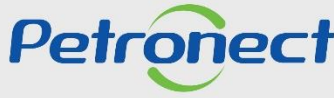

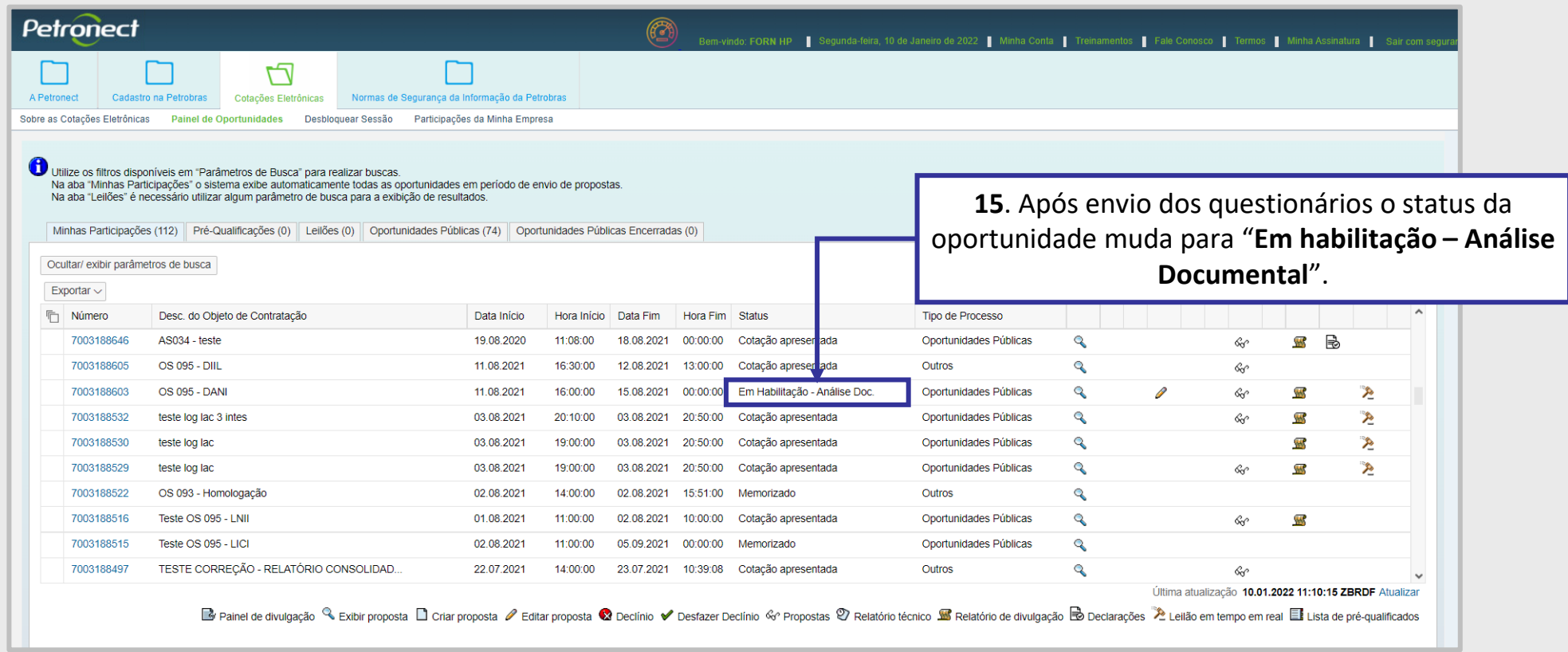

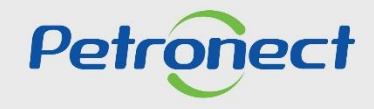

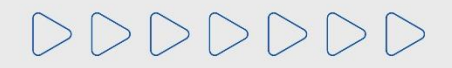

# DDDDDDD

# Petronect

# QUANDO CRIAMOS UMA BOA MARCA **ABRIMOS UM PORTAL PARA O FUTURO**

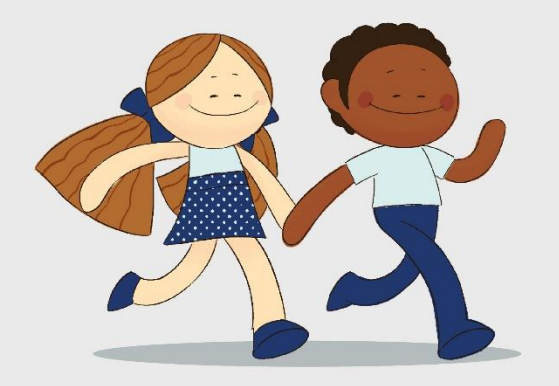

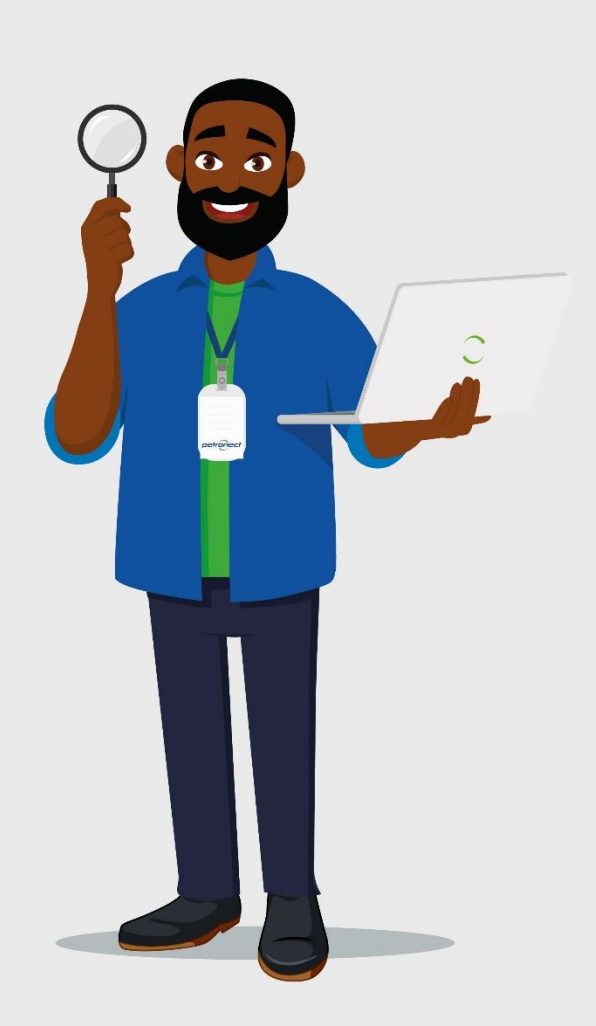